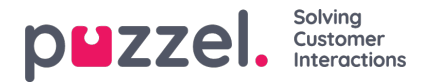

# **Hulpmiddel voor oproepstroom**

De belangrijkste ondersteunde browser voor de Call Flow Tool is**Chrome.**

De meeste Puzze- oplossingen zijn ontworpen met behulp van de Call Flow Tool. Een Puzzel-klant heeft meestal één instelling voor Call Flow Service, sommigen hebben er 2 of meer.

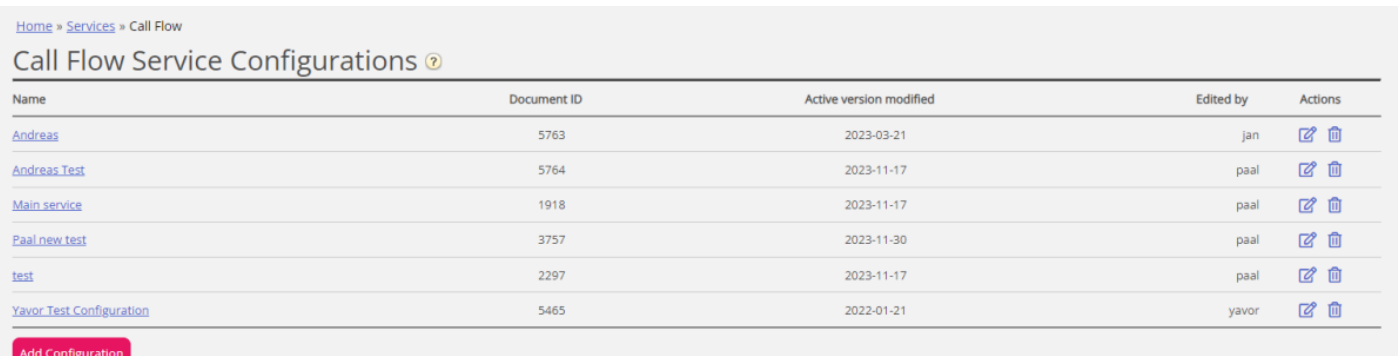

Als u meer dan één Call Flow instelling hebt en niet alle beheerders met toegang tot deze pagina mogen ze allemaal zien, kunt u bronfilter(s) instellen en gebruiken. Als u op een Call Flow Service-instellingen klikt, wordt de Call Flow Tool geopend in een nieuw browservenster.

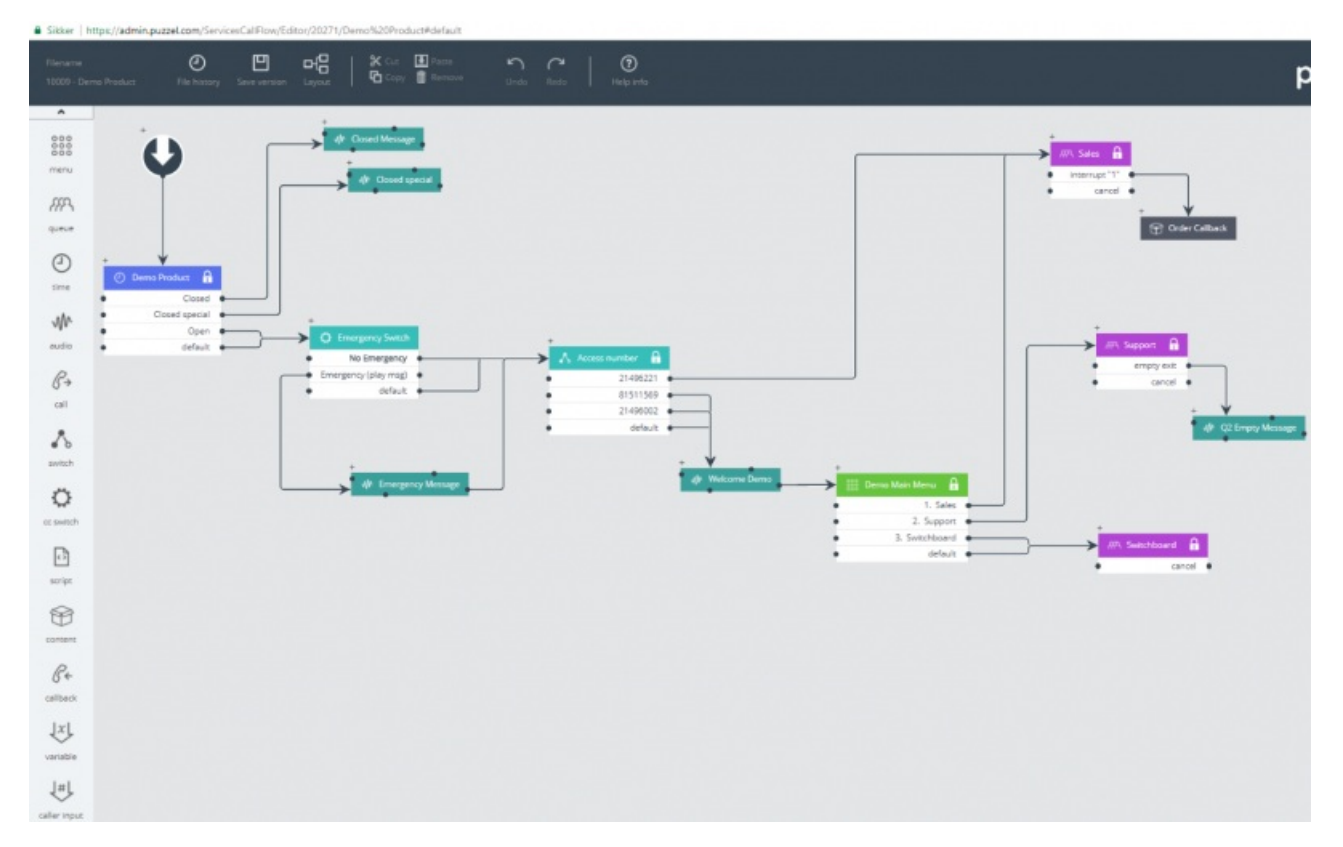

De verschillende beschikbare moduletypes worden in de linkermarge opgesomd. Modules kunnen (één voor één) naar het canvas worden gesleept. Dubbelklik op een module om het detailvenster voor de module te openen, waar u details voor de module kunt bekijken en invoeren. Om twee modules met elkaar te verbinden, klikt u op het 'van'-uitgangspunt van de module (een zwart bolletje) en sleept u een lijn naar het 'naar'-ingangspunt van de module (boven/links/rechts).

# **Toegangsniveaus in Call Flow Tool**

- Alleen lezen
- Toegang schrijven/opslaan

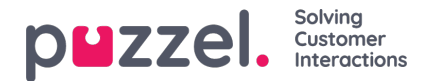

- Installeren
- Scriplen

Om schrijf- of installatietoegang te krijgen, moet u eerst deelnemen aan een trainingssessie en slagen voor de certificeringstest. Klanten krijgen meestal geen toegang tot de scriptmodule, aangezien deze modules code bevatten.

# **Versie afhandeling**

- In het menu "Bestandsgeschiedenis" kunt u kiezen tussen "Actieve versie laden", "Laatste versie laden" en "Alle versies bekijken".
- In het menu "Opslaan" kunt u kiezen tussen "Opslaan en activeren", "Concept opslaan", "Opslaan als" en "Activeren".

#### **Hoe terugkeren naar een eerdere versie**

Klik op "Bestandsgeschiedenis" en selecteer "Alle versies weergeven". Selecteer in de versielijst een versie en klik op "Laden" om deze te bekijken. Klik vervolgens op "Activeren".

### **Modules**

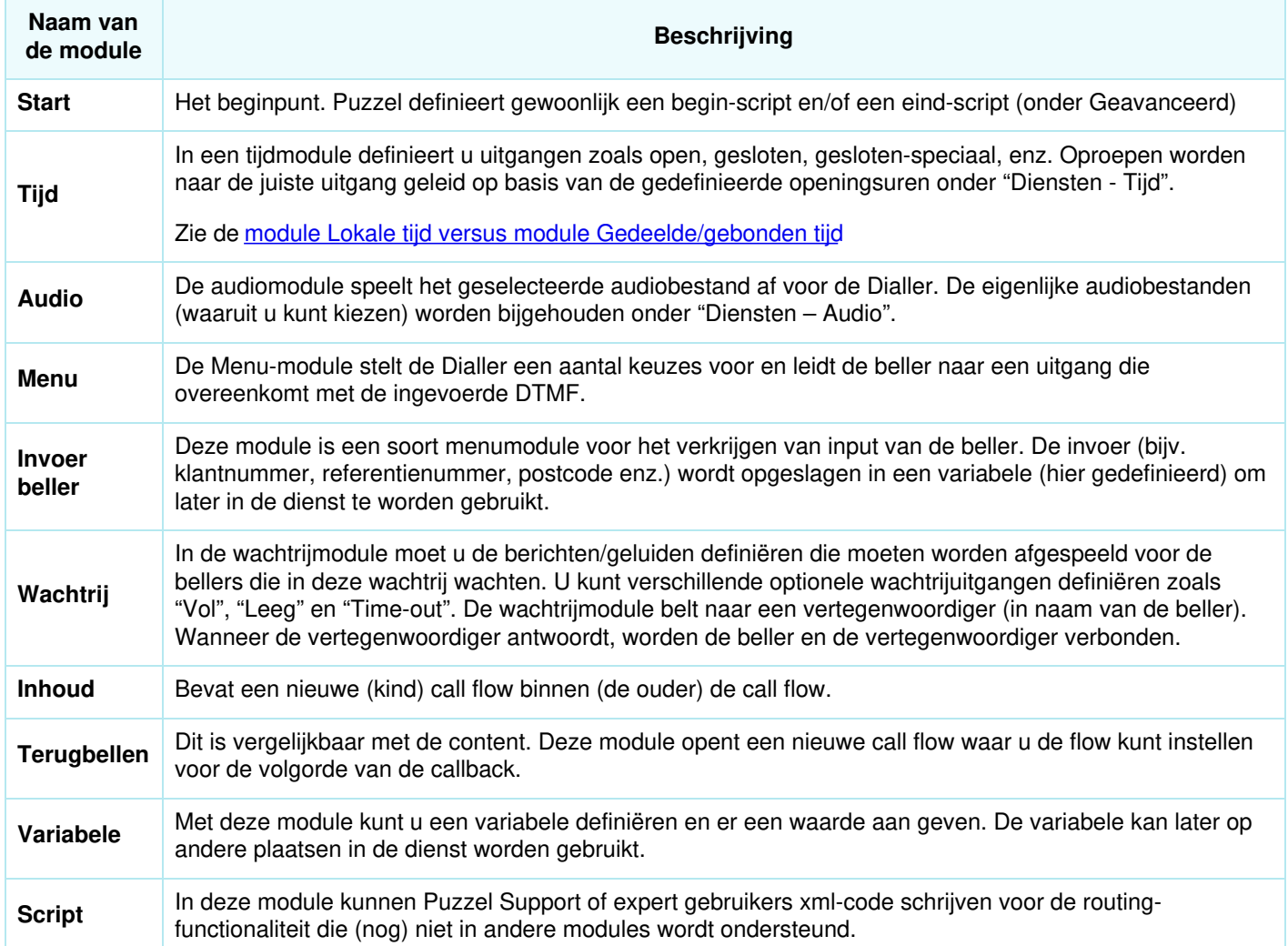

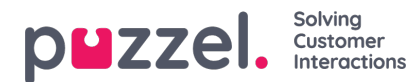

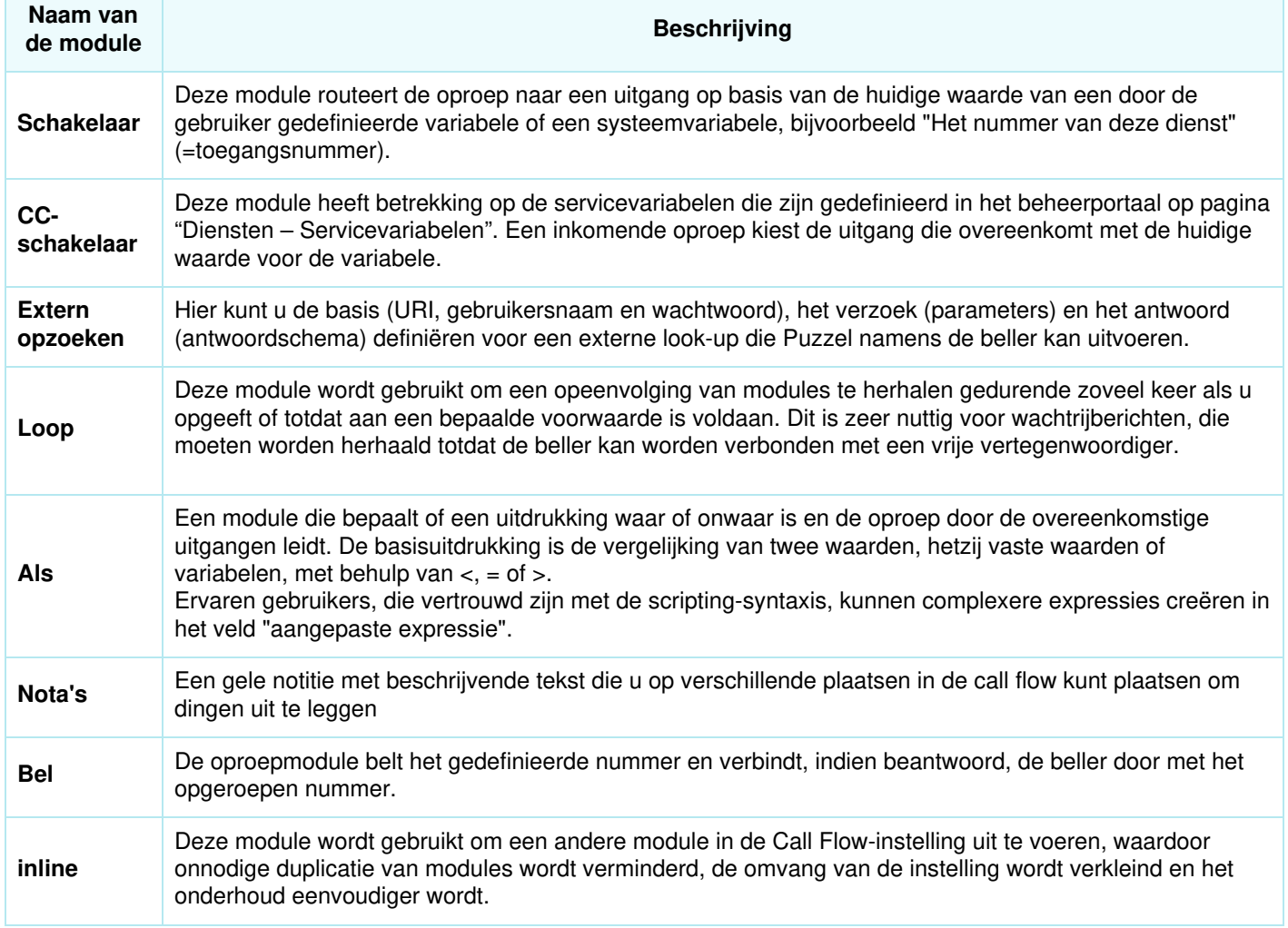

#### **Lokale Tijdmodule vs Gedeelde en Gebonden Tijdmodule**

Een Tijdsmodule is standaard "lokaal", maar u kunt deze omzetten naar "Gedeeld", zodat meerdere Tijdsmodules getoond in Call Flow Tool dezelfde openingstijden en uitgangen kunnen delen. Als u dit doet, wordt de gedeelde tijdmodule wel getoond in het beheerportaal, maar de "gebonden" tijdmodules niet.

# **Verantwoordelijkheid voor fouten en steun**

Als u een versie activeert die niet werkt (helemaal niet of niet zoals bedoeld) en u hebt Puzzel Support nodig om u te helpen, houd er dan rekening mee dat we u de tijd in rekening kunnen brengen als de fout te wijten is aan een "slechte" instellingen van uw kant.